# Build enterprise wireless with **CAPsMAN**

Mikrotik User Meeting Yogyakarta, October 19-20, 2018

> [www.glcnetworks.com](http://www.glcnetworks.com) Achmad Mardiansyah [achmad@glcnetworks.com](mailto:achmad@glcnetworks.com) GLC Networks, Indonesia

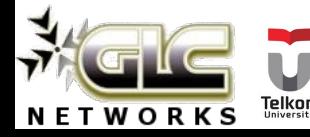

#### Agenda

- Introduction
- **•** Enterprise wireless
- How CAPsMAN works
- CAPsMAN features
- CAPsMAN tips
- **Suggestions for Mikrotik**
- Q & A

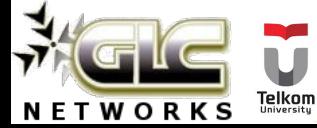

#### What is GLC?

elkon.

**WOR** 

- Garda Lintas Cakrawala [\(www.glcnetworks.com](http://www.glcnetworks.com))
- **Based in Bandung, Indonesia**
- Areas: Training, IT Consulting
- Certified partner for: Mikrotik, Ubiquity, Linux foundation
- Product: GLC radius manager
- Regular event: webinar (every 2 weeks, see our schedule on website)

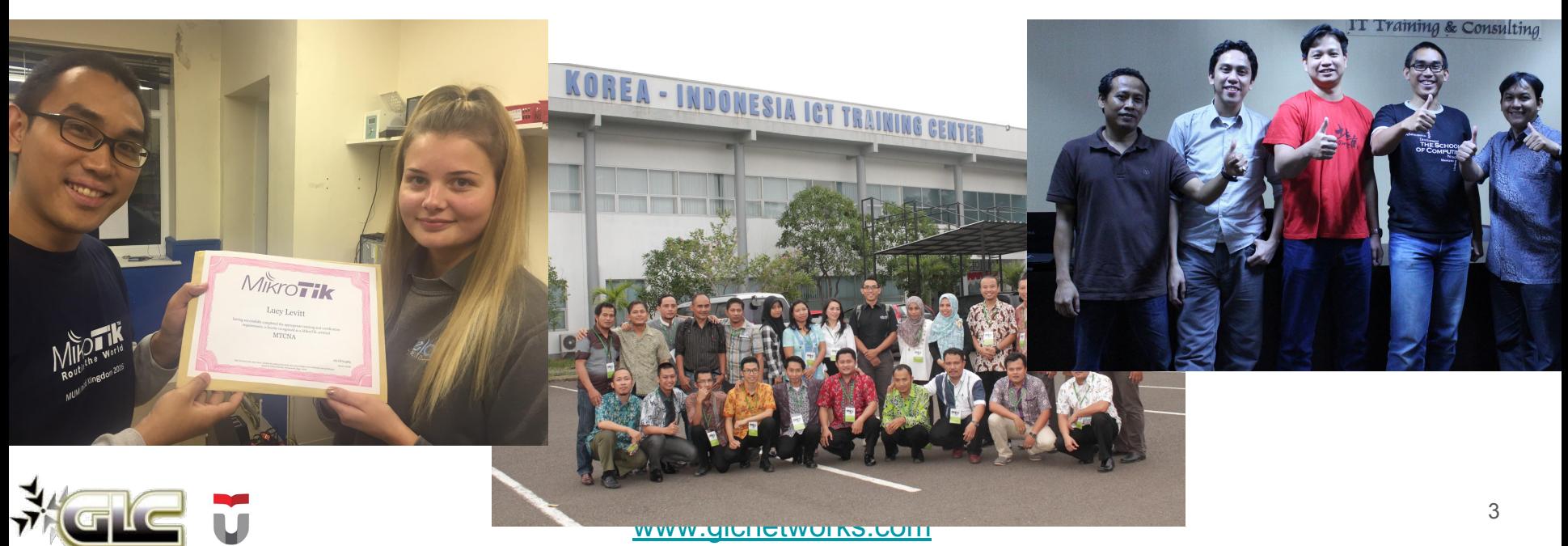

#### About me

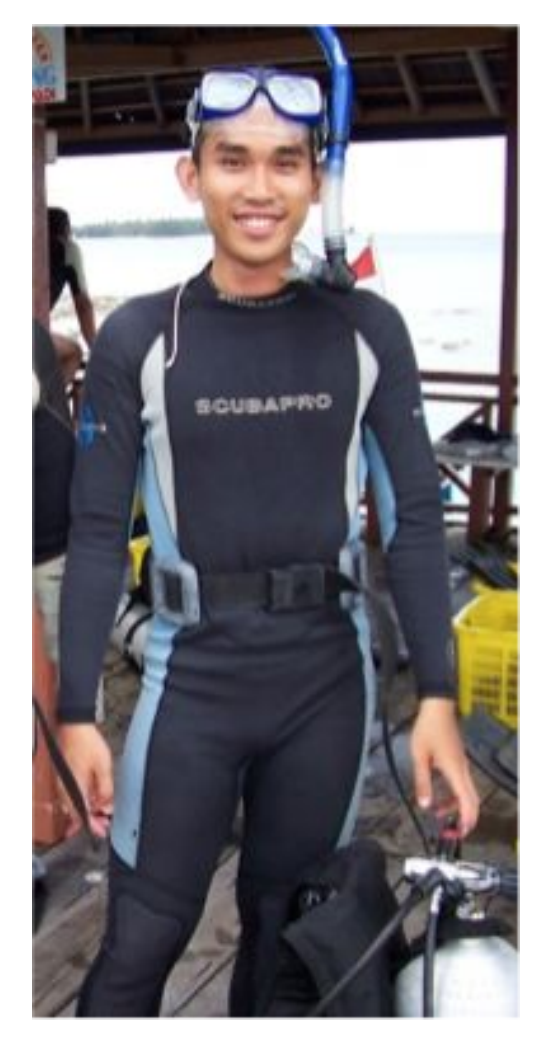

- Name: Achmad Mardiansyah
- Base: bandung, Indonesia
- Linux user since 1999, mikrotik user since 2007,
- **Mikrotik Certified Trainer** (MTCNA/RE/WE/UME/INE/TCE/IPv6)
- **Mikrotik Certified Consultant**
- Teacher at Telkom University (Bandung, Indonesia)
- Website contributor: [achmadjournal.com,](https://achmadjournal.com/) [mikrotik.tips,](http://mikrotik.tips) [asysadmin.tips](http://asysadmin.tips)
	- More info:
		- <http://au.linkedin.com/in/achmadmardiansyah>

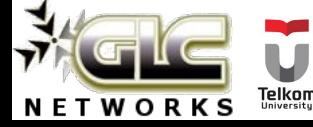

#### Past experiences

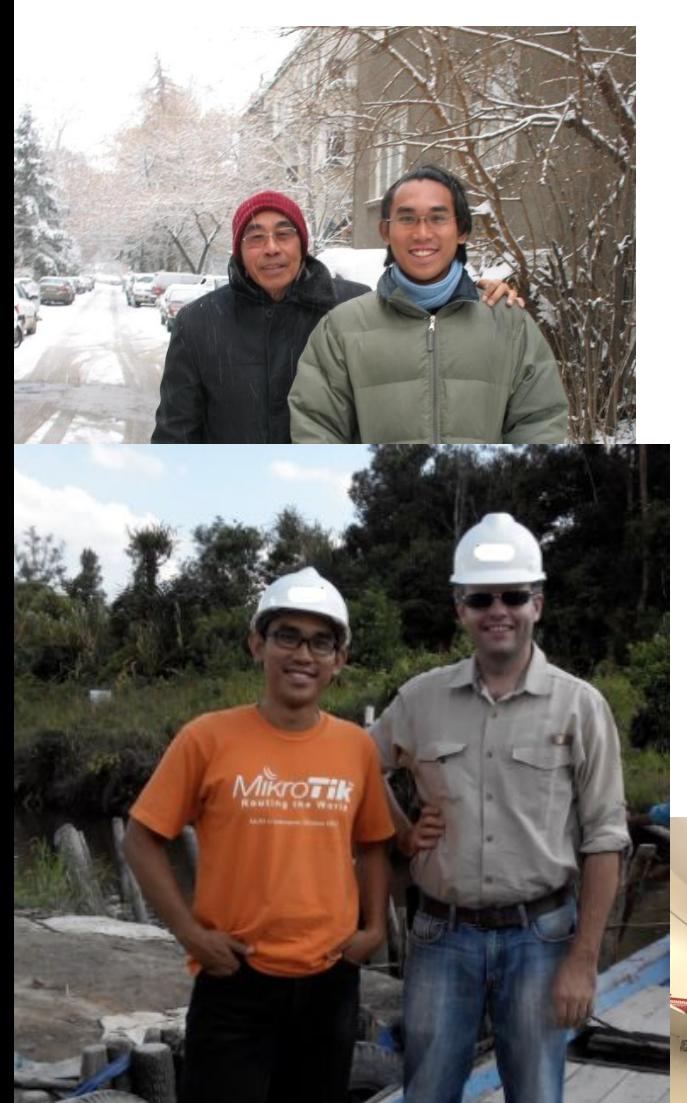

- 2018, **Malaysia**: integrated monitoring system and bandwidth management for a broadband ISP
- 2017, **Libya (north africa)**: remote wireless migration for a new Wireless ISP
- 2016, **United Kingdom**: facilitates workshop for a wireless ISP, migrating a bridged to routed network
- 2015, West Borneo: supporting wireless infrastructure project

[www.glcnetworks.com](http://www.glcnetworks.com)

- 2014, **Senegal (west africa)**: TAC2 engineer for HLR migration from NOKIA to ERICSSON
- 2013, **Malaysia**: build a wireless network to support an international event

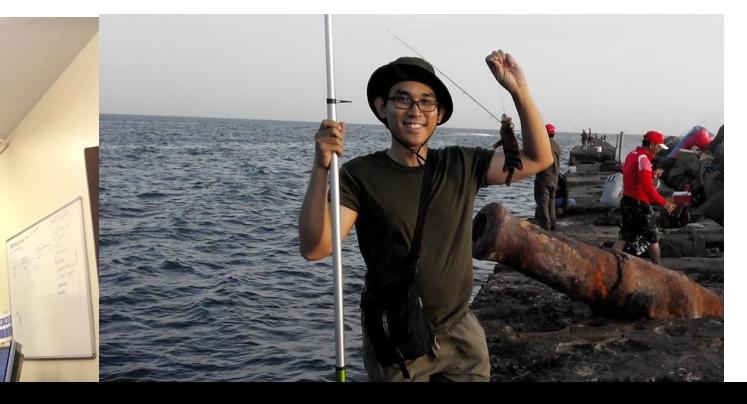

#### About Telkom University

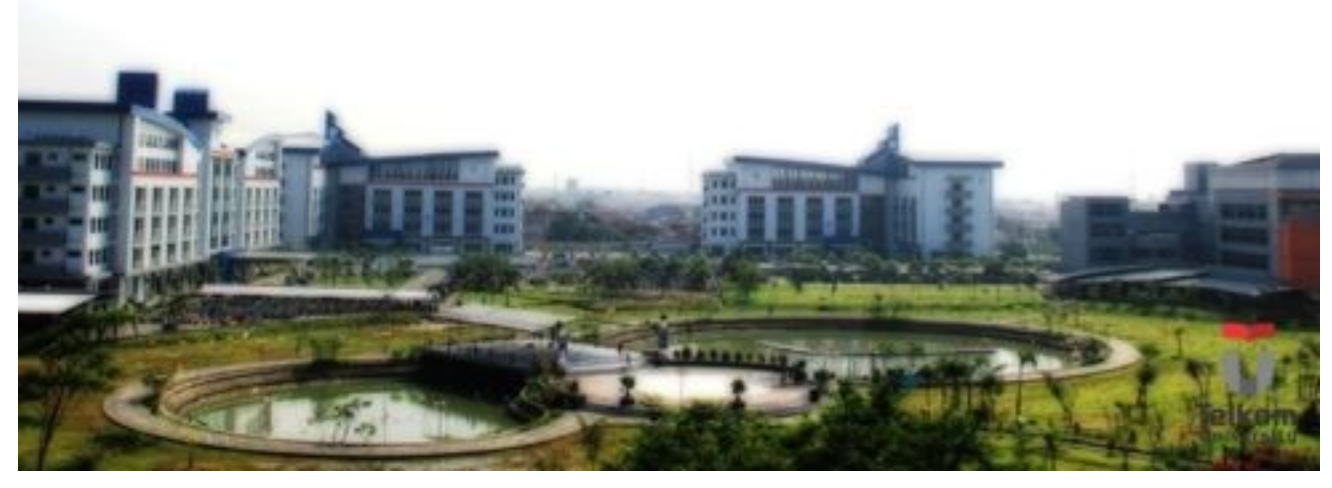

- Located in Bandung, Indonesia
- 7 Faculties, 27 schools
- Areas: Engineering, Communications, Computing, Bussiness and management, Arts
- 650+ Academic staff, 400+ Administration staff, 20000+ students
- An exchange program
- Runs mikrotik academy program

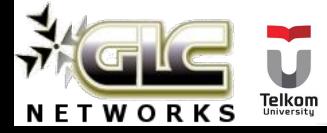

### Mikrotik academy @ TEL-U

- Started in 2013
- Embedded into schools curriculum
- 100% hands-on
- **•** Get MTCNA certification

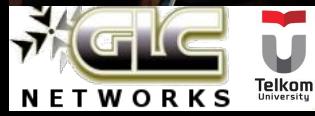

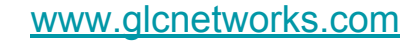

### Enterprise wireless

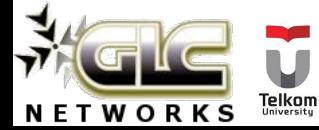

#### Characteristics of enterprise wireless

- Usually indoor, on access network (directly connected to end-user)
- PTMP (point to multi point)
- **Centralised** FCAPS (Fault, Configuration, Authentication, Performance, Security)
- **Enterprise features**: load balancing, better mobility (seamless roaming), security, high availability, authentication, band steering, security
- Example: office, campus, hotel

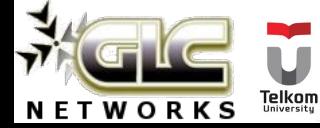

### How CAPsMAN works

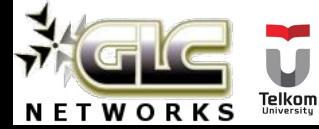

#### About CAPsMAN

- Offers enterprise features: centralised platform to manage AP
- Software based, free to use
- Available since 6.11, CAPsMAN v1 (march 2014)
- Now its CAPsMAN v2 (since 6.22, nov 2014). Recommended version, not compatible to v1
- CAP: controlled AP
- CAPsMAN: CAP manager (AP controller)

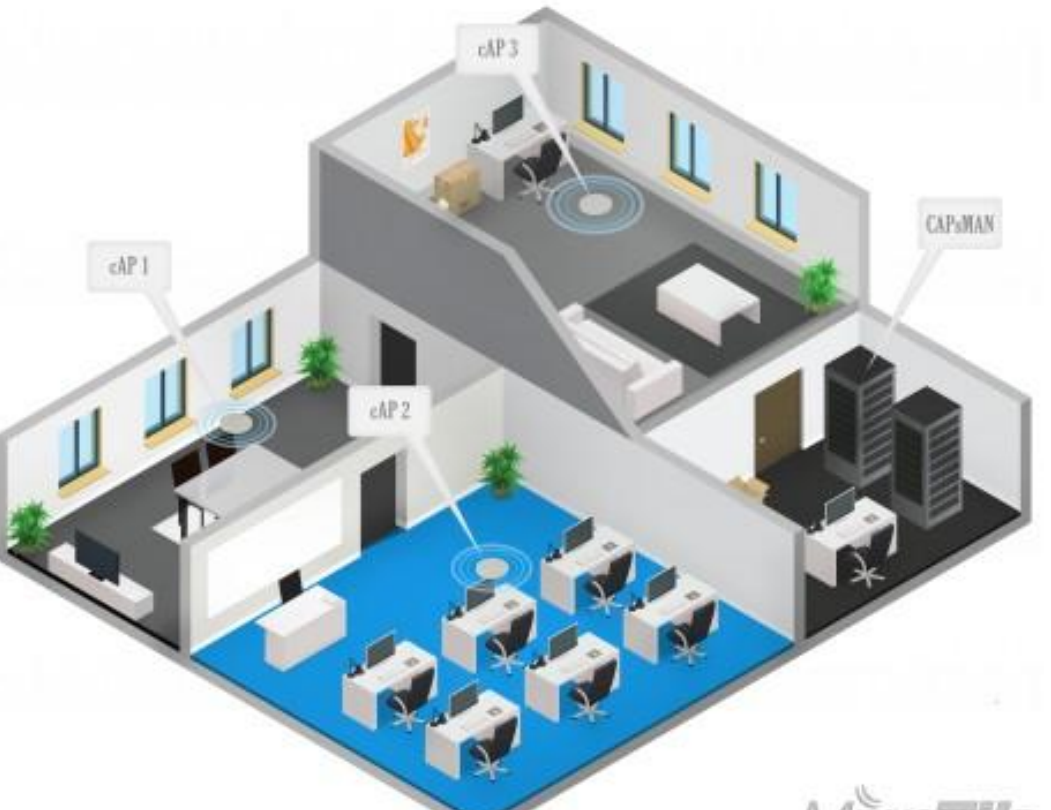

11

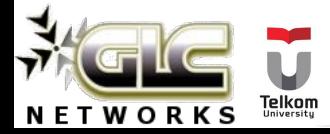

#### CAPsMAN - CAP connectivity

### **Layer 2**

CAP and CAPsMAN are in the same network

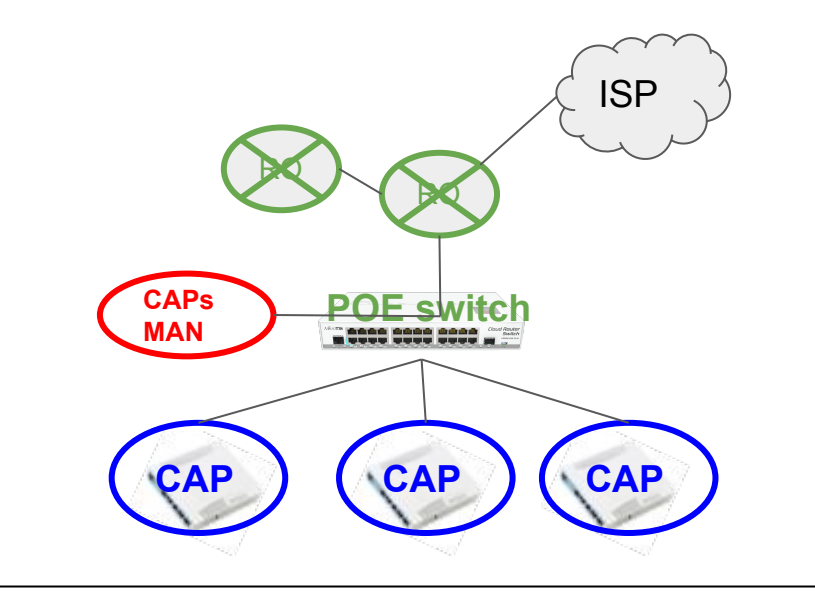

### **Layer 3 (recomm.)**

CAP and CAPsMAN are in different network

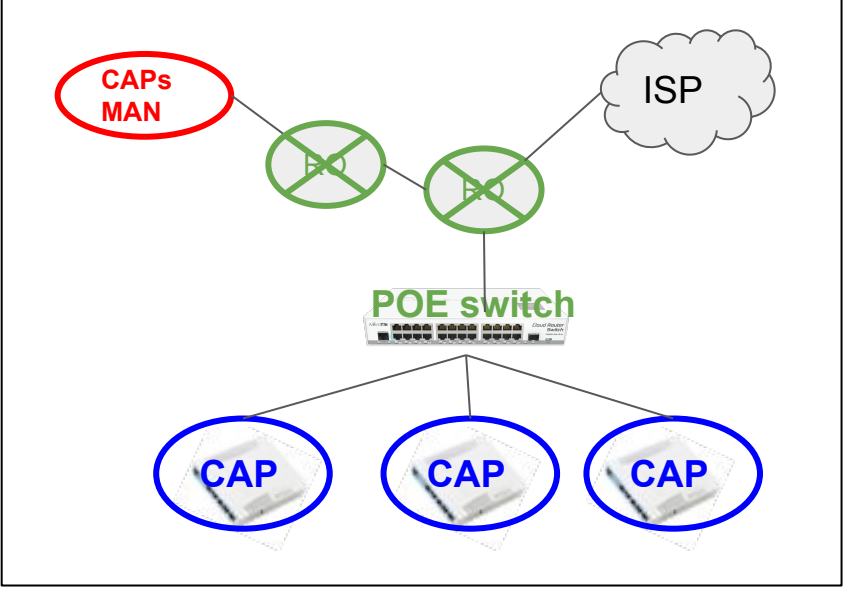

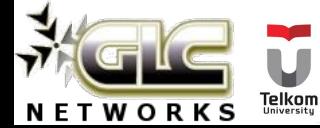

#### CAPsMAN configuration concepts

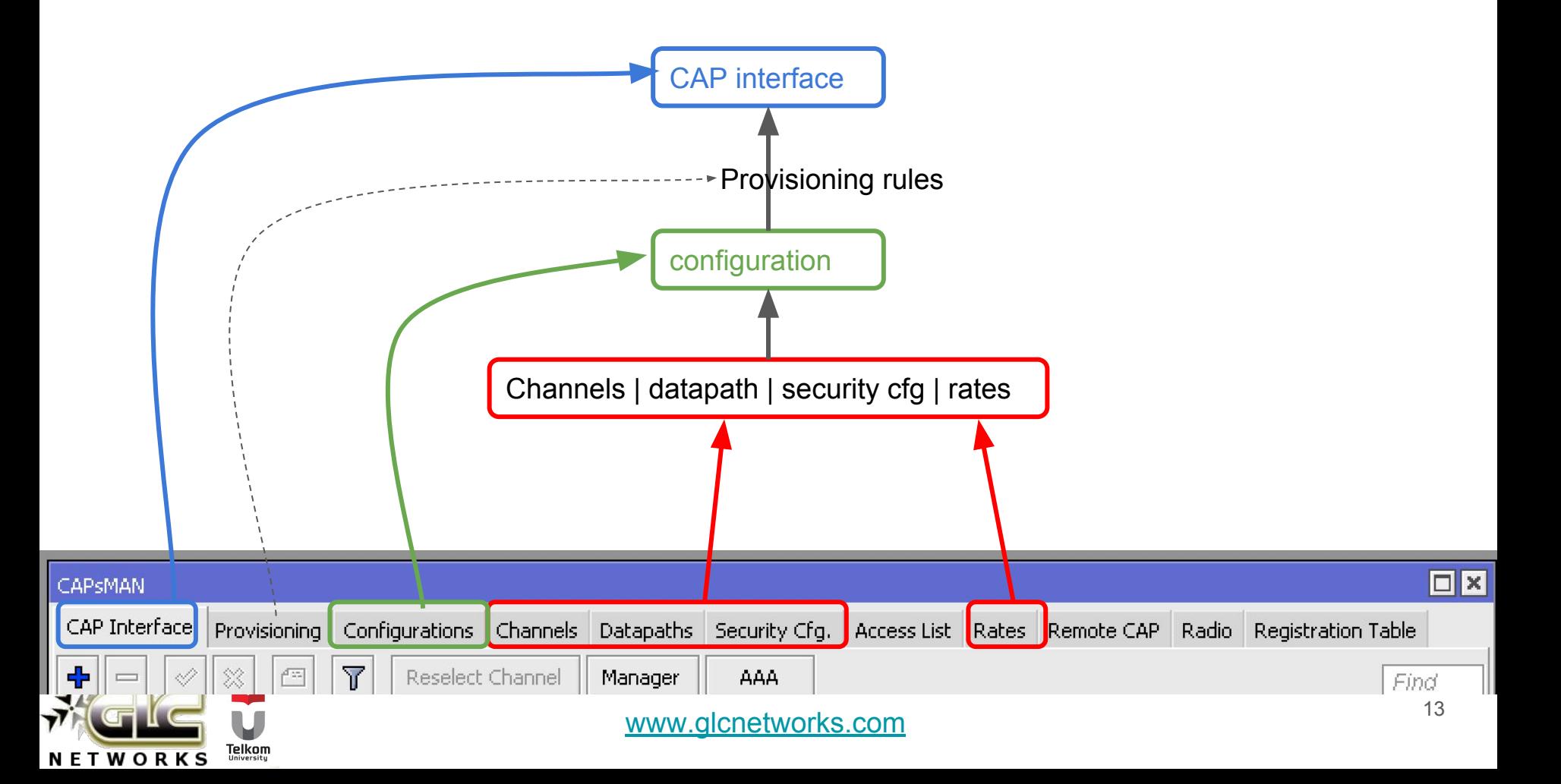

#### Channels | datapath | security cfg | rates

Ý

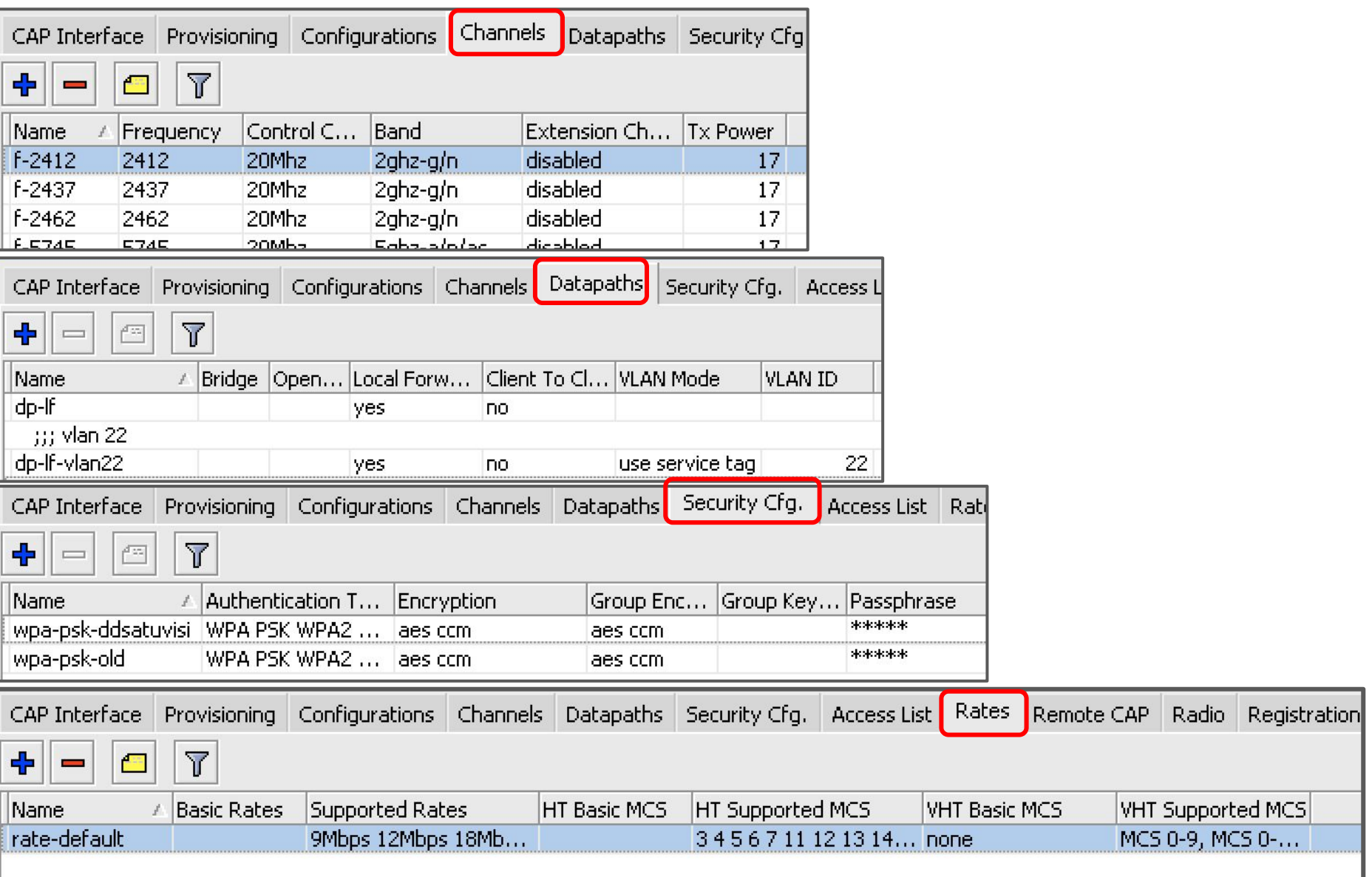

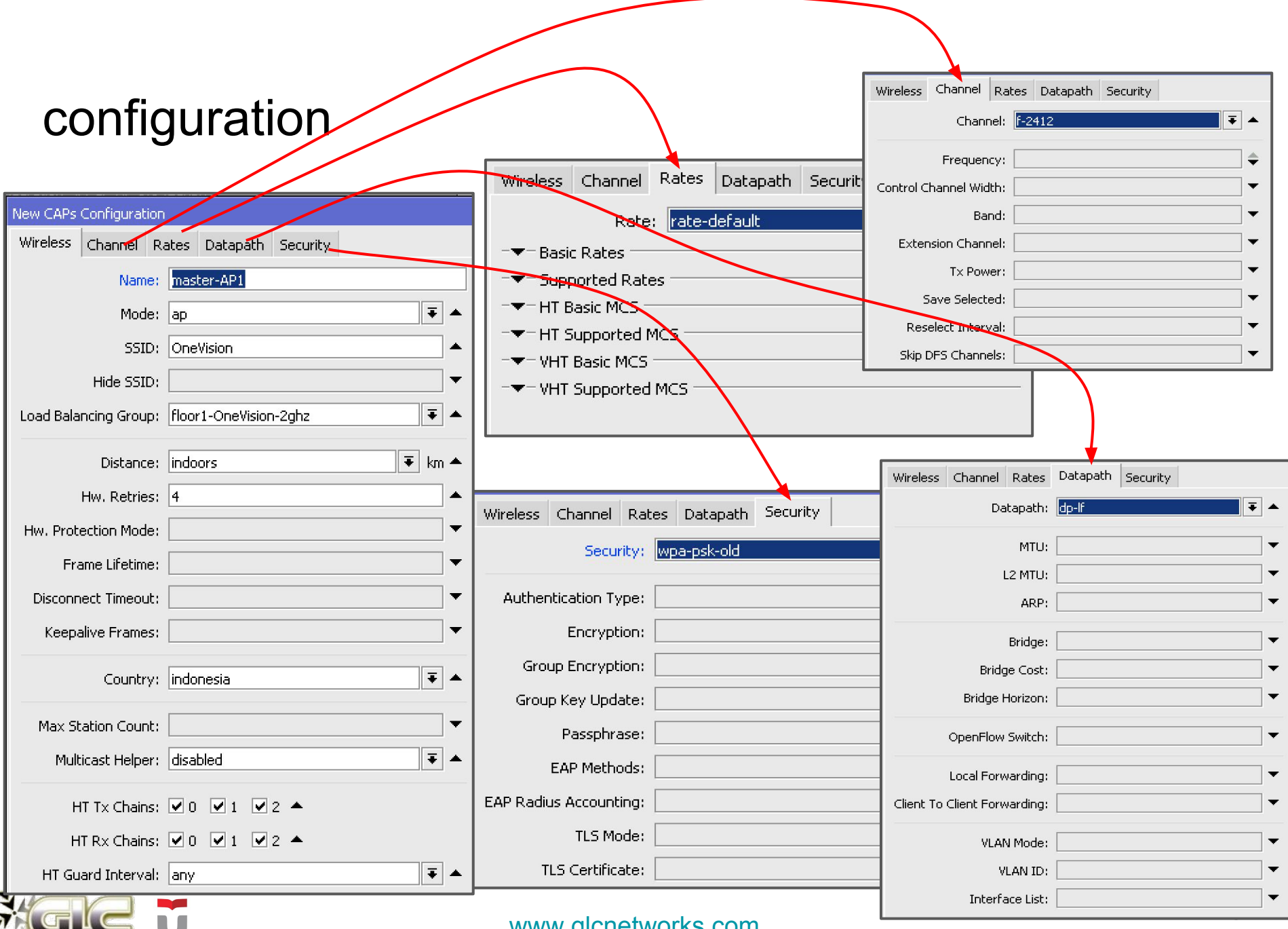

[www.glcnetworks.com](http://www.glcnetworks.com)

Telkom

**NETWORKS** 

#### Provisioning rule

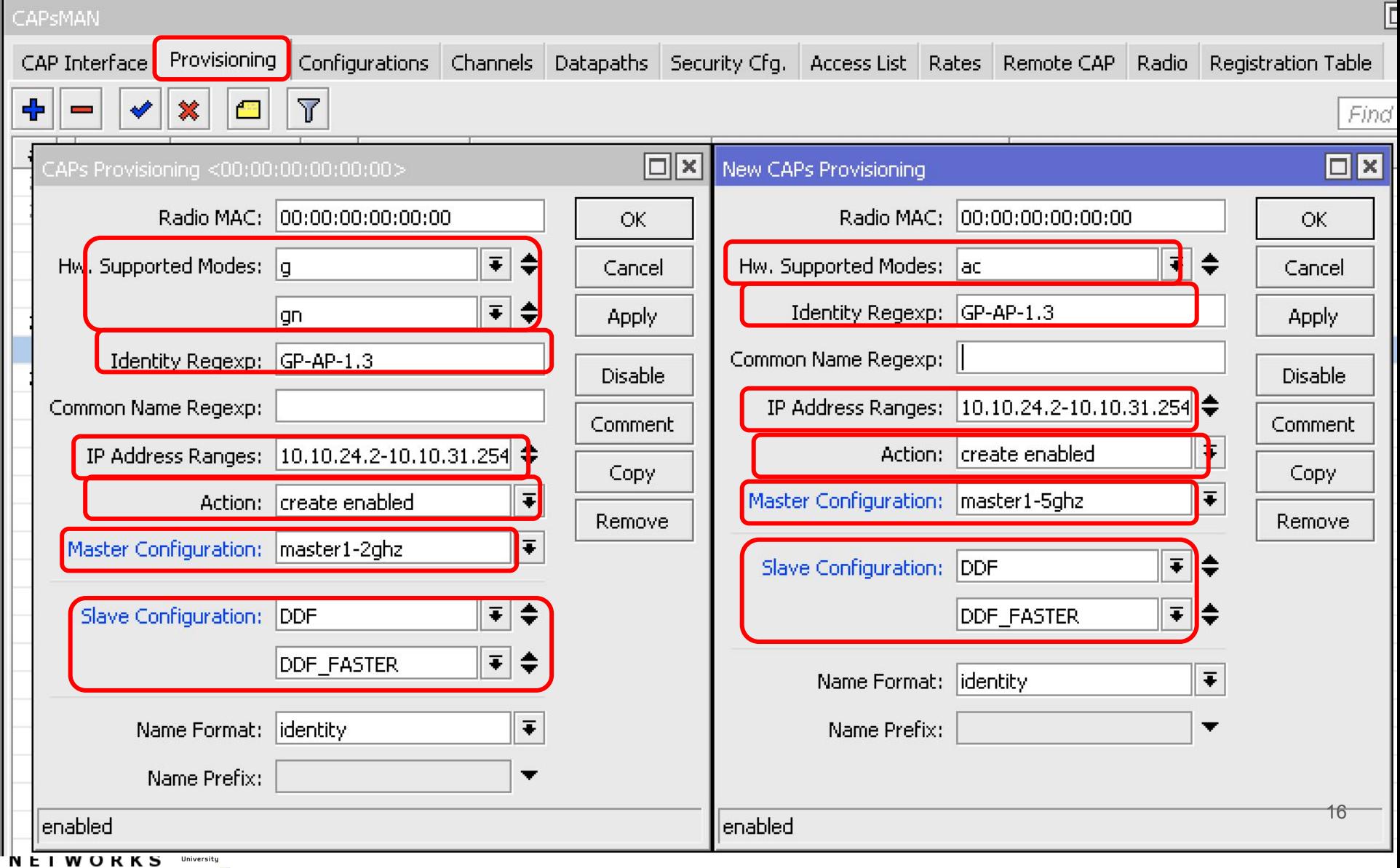

#### Master vs slave configuration

### **Master**

● WIII be used to set basic wireless parameters: Frequency, channel-width, TX power

#### **Slave**

- Basic wireless parameter will be ignored
- Is used to setup additional SSID (Virtual AP)

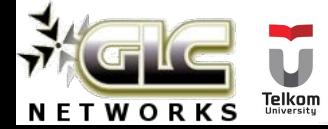

#### CAP interface

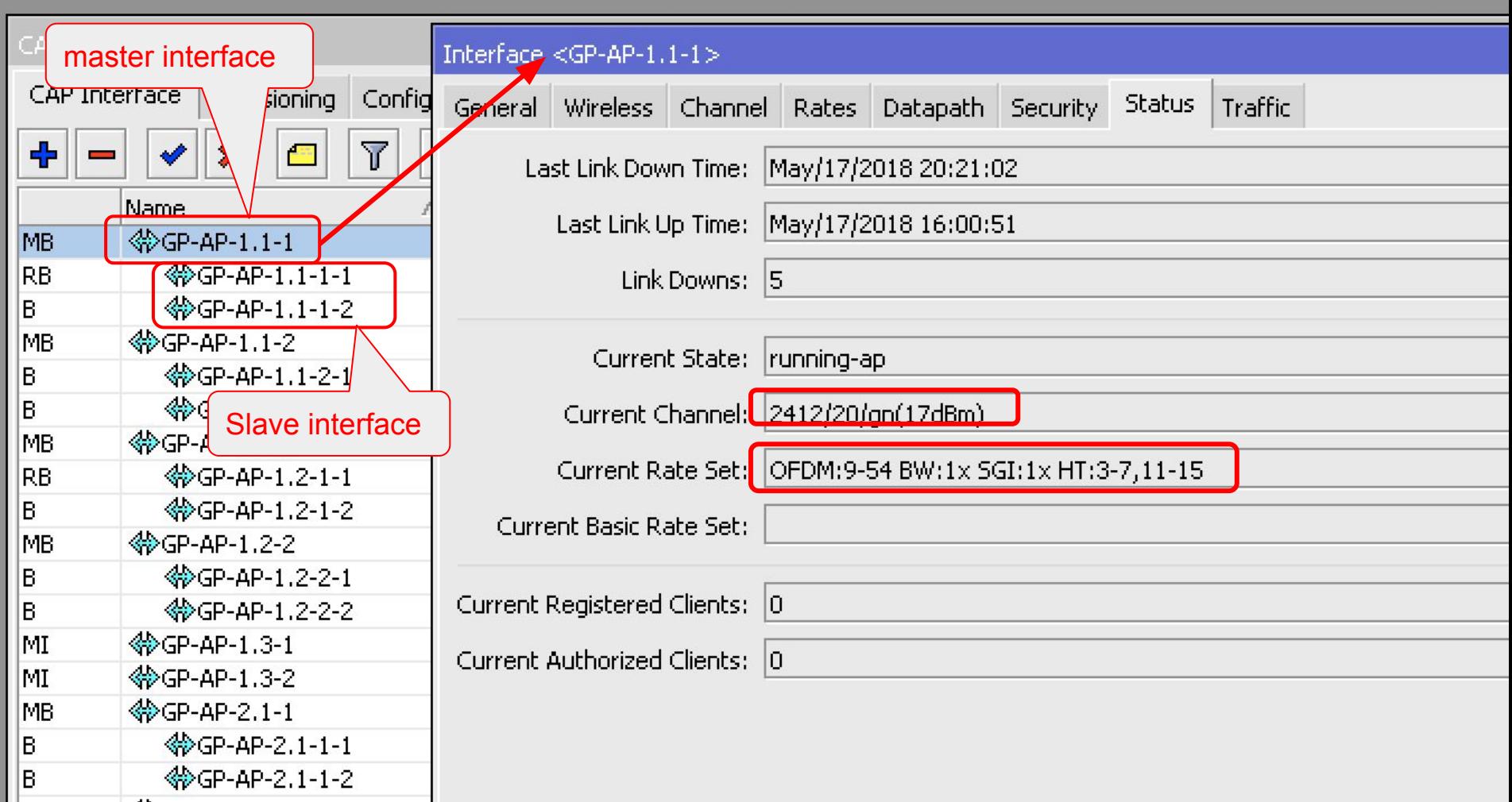

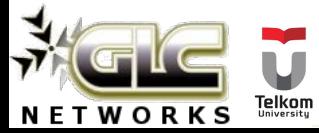

### CAPsMAN features

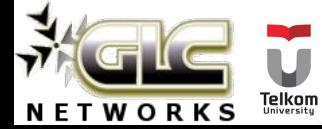

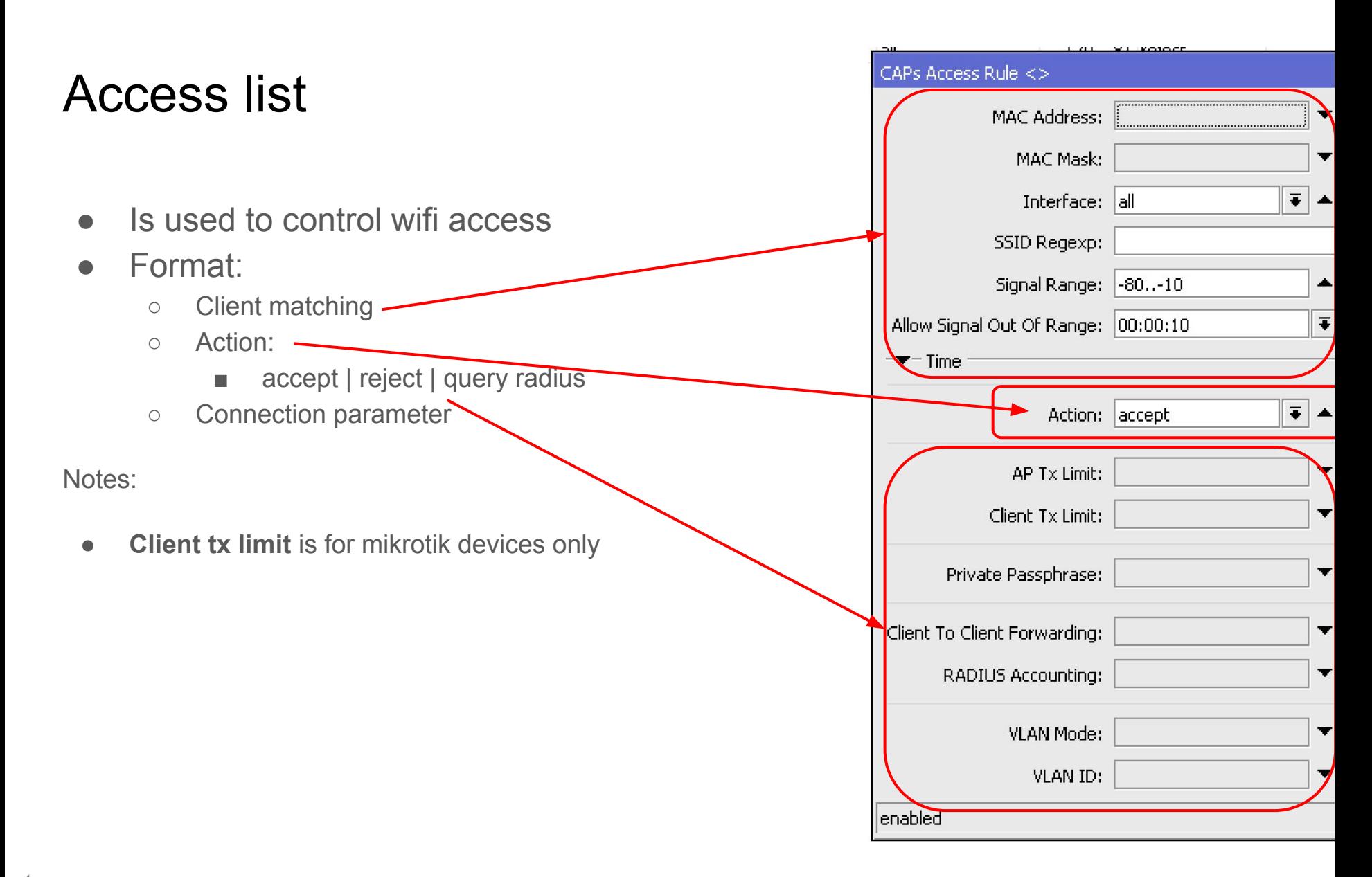

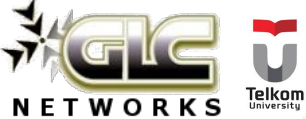

#### Load balancing AP

 $\frac{1}{\gamma}$ 

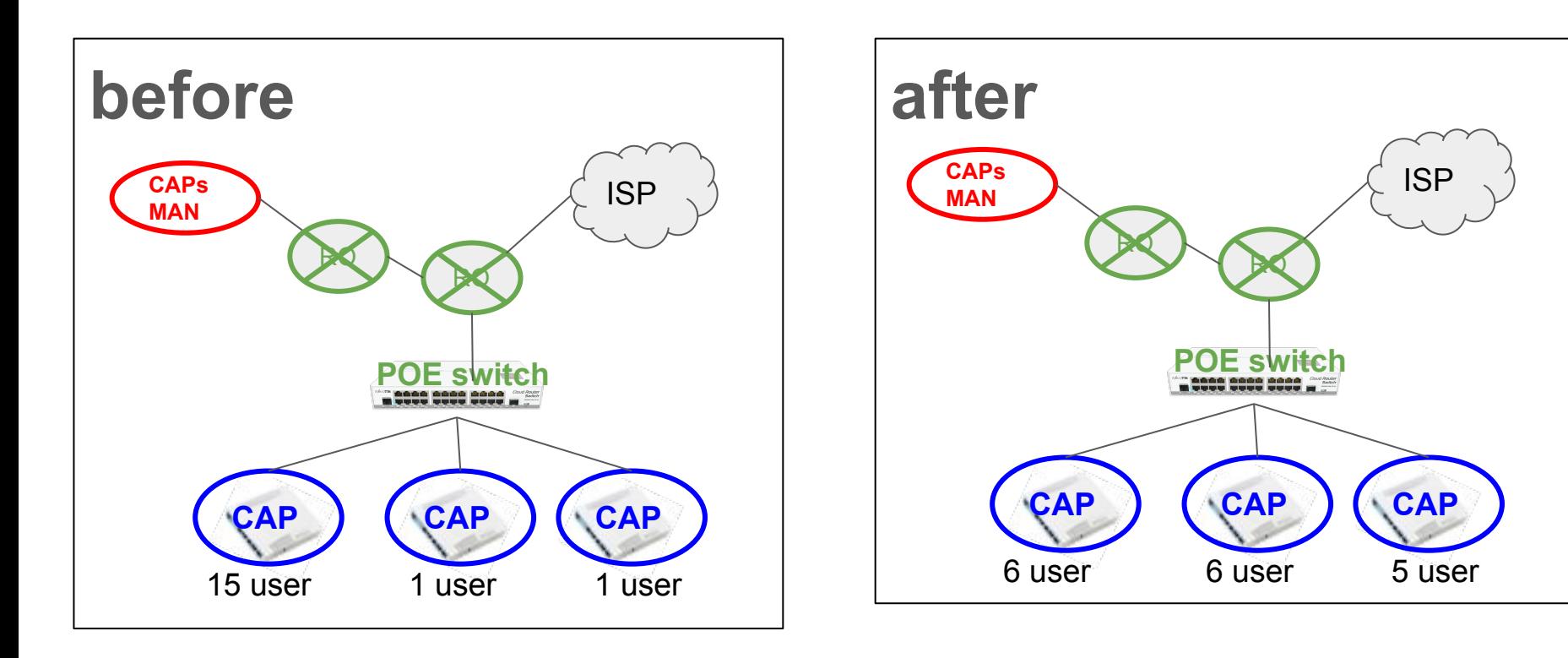

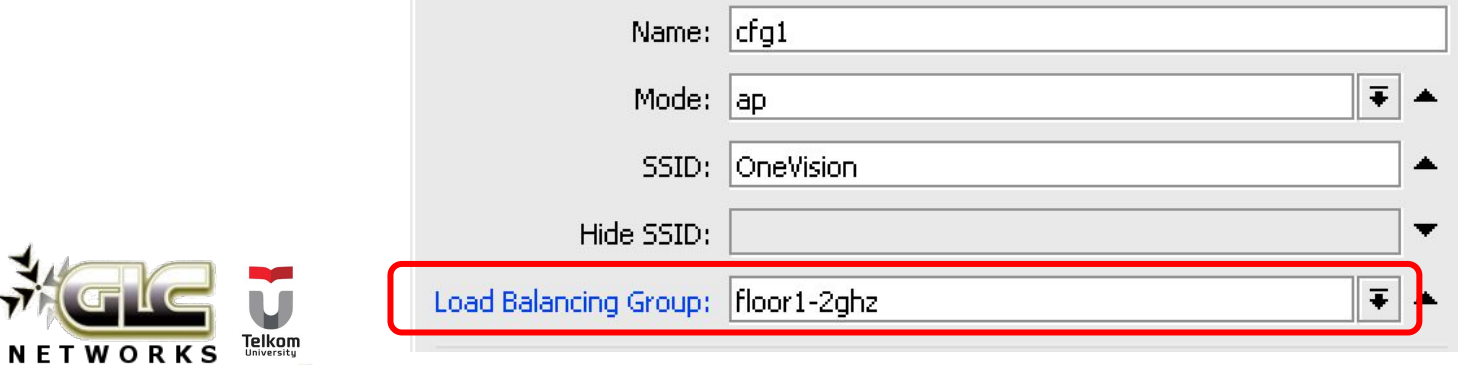

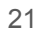

#### Roaming

- Unlike GSM, connection to AP is end-user decision, not AP.
- Often, station is **still attached to old AP** even though already moved to new AP
- What AP can set up a threshold for disassociation (based on signal level)
- On CAPsMAN, we use **access rule**

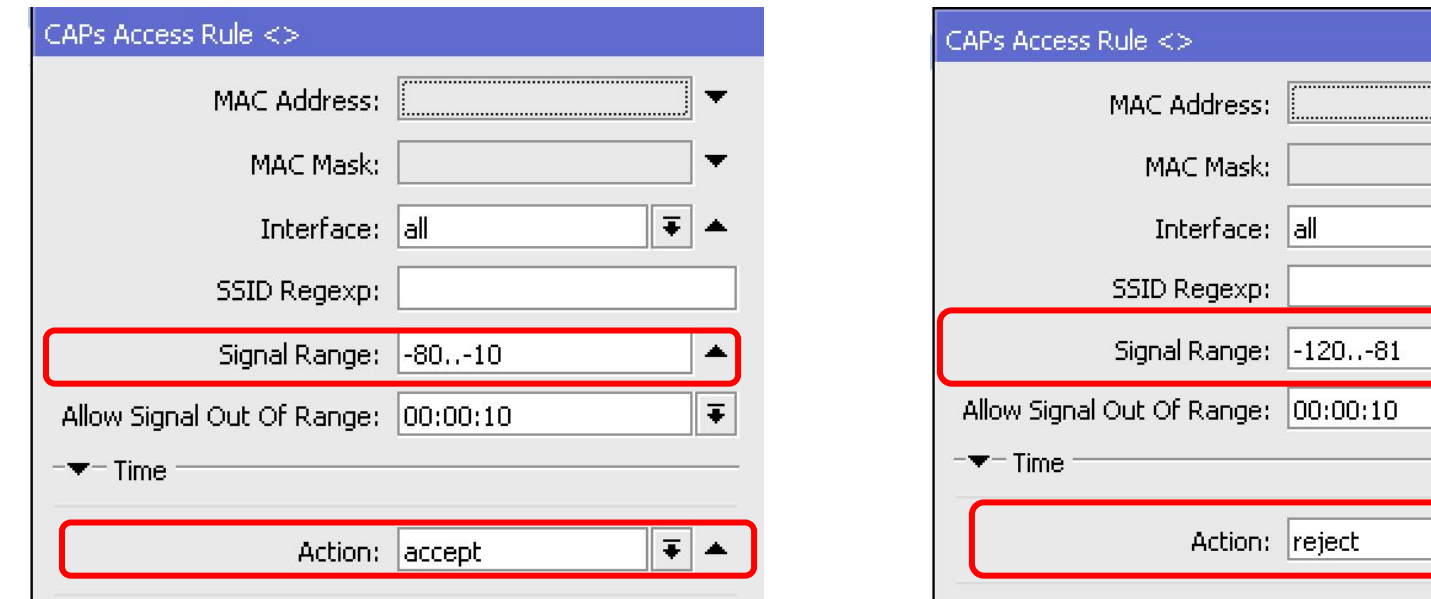

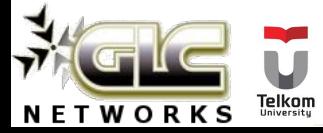

Ŧ

A.

 $\overline{\bullet}$ 

 $\vert \bar{\bullet} \vert$ 

 $\overline{\bullet}$ 

#### Datapath (local forwarding)

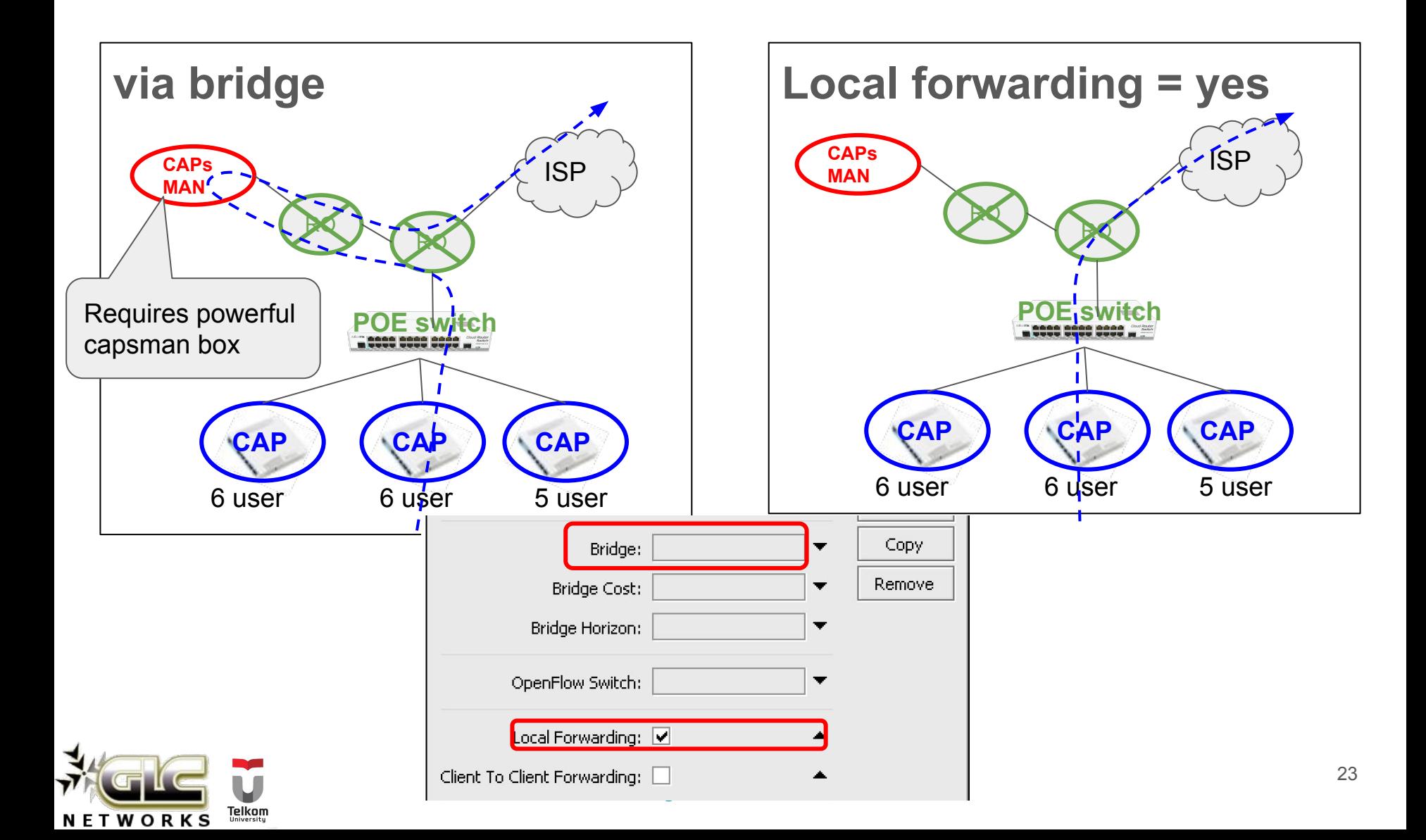

#### Datapath (vlan)

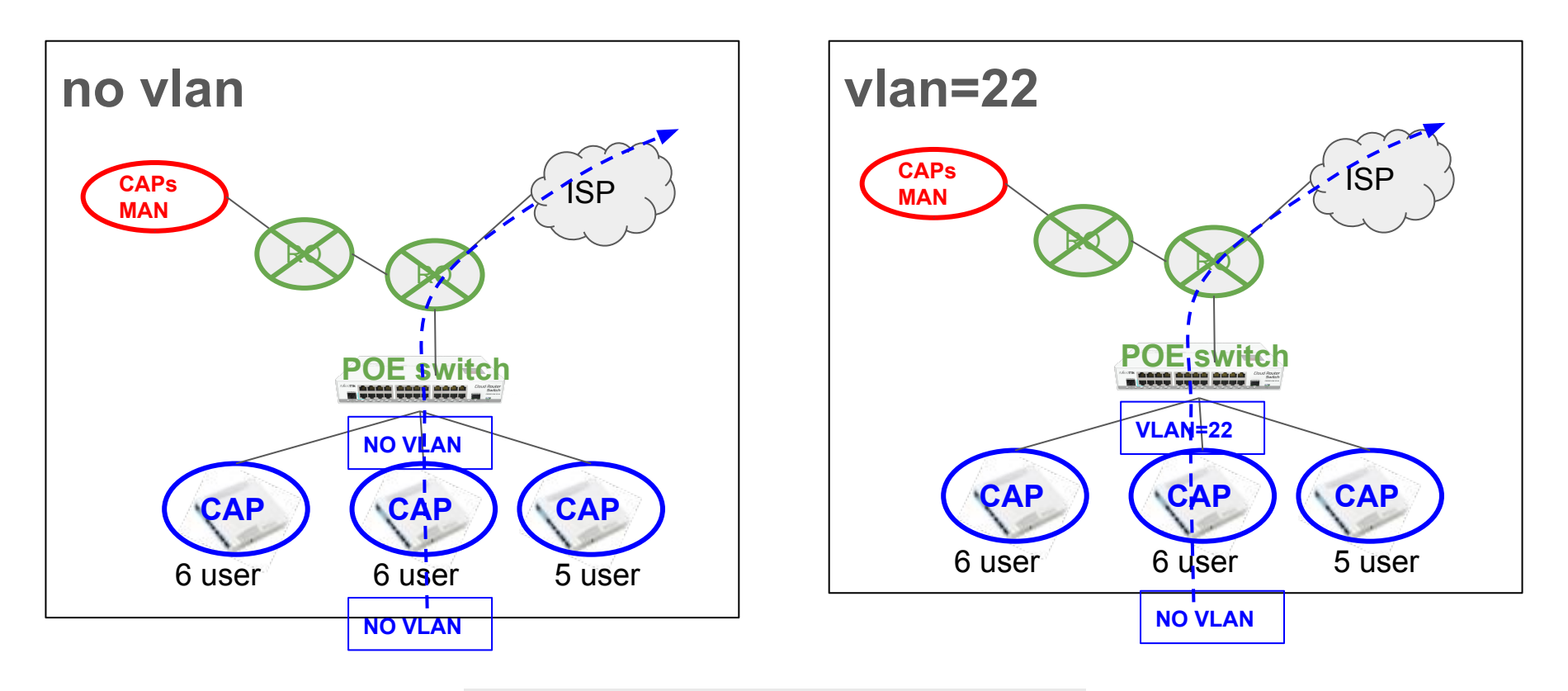

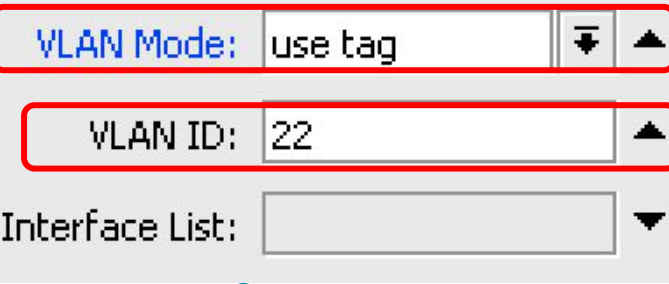

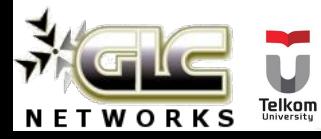

#### Datapath (vlan per user)

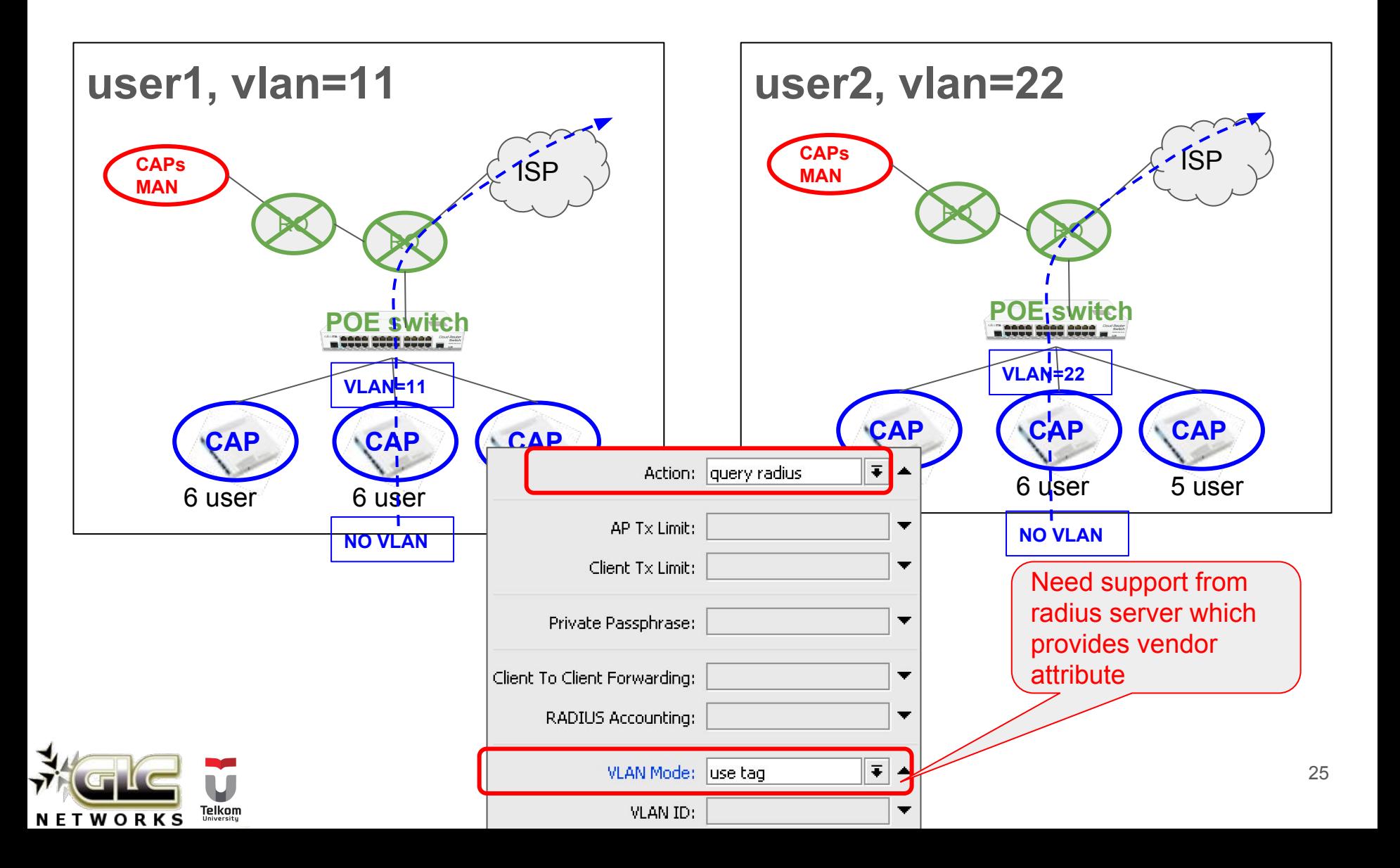

#### Security: EAP (layer 2 authentication)

- Username and password will be asked on layer2
- Need support from radius server

![](_page_25_Picture_31.jpeg)

![](_page_25_Picture_4.jpeg)

#### MAC based authentication

- It is possible to allow client to connect based on MAC address
- We need support from radius server which contains MAC address database
- Combined with access-list

![](_page_26_Picture_41.jpeg)

![](_page_26_Picture_5.jpeg)

## CAPsMAN tips

![](_page_27_Picture_1.jpeg)

#### CAP: use auto certificate

- Use certificate for **stable** CAP CAPsMAN connection
- Use "Lock to CAPsMAN" to bind CAP to a particular CAPsMAN

![](_page_28_Picture_38.jpeg)

![](_page_28_Picture_4.jpeg)

### CAP: high availability

- If no connection between CAP and CAPsMAN, **station will be disconnected**
- Use more than 1 CAPsMAN for high availability

![](_page_29_Picture_41.jpeg)

![](_page_29_Picture_4.jpeg)

#### CAPsMAN: upgrade CAP version

- It is recommended to use latest version of RouterOS
- CAPsMAN can upgrade CAP
- CAPs do not need to connect to internet directly

![](_page_30_Picture_43.jpeg)

![](_page_30_Picture_5.jpeg)

#### Wireless survey

● Wireless survey is very useful for troubleshooting and verify your wireless setting

![](_page_31_Picture_2.jpeg)

![](_page_31_Picture_3.jpeg)

#### Enable client isolation and port isolation

- To gain more airtime, better if we disable client-to-client communication:
	- Do not activate "client-to-client forwarding"
	- Apply port isolation. Check your switch documentation
	- Do not put server on wireless network. Example: wireless printer

![](_page_32_Picture_52.jpeg)

CAPs Datapath Configuration  $<$ dp-lf $>$ 

![](_page_32_Picture_6.jpeg)

#### Smooth mobility for client

- Maintain layer 3 address. Changing on layer 3 address (ex. renew dhcp-client ip address) will make disconnection time longer.
- Can use flat layer 3 network for whole wireless. Check layer 2 vendor to minimise broadcast traffic
- Can use vlan id per user

![](_page_33_Figure_4.jpeg)

![](_page_33_Picture_5.jpeg)

#### Flexible provisioning

- Setup pattern on CAP identity
- Use regex facility on CAPsMAN provisioning

![](_page_34_Picture_32.jpeg)

![](_page_34_Picture_4.jpeg)

#### Flexible provisioning

- Setup pattern on CAP identity
- Use regex facility on CAPsMAN provisioning

![](_page_35_Picture_32.jpeg)

![](_page_35_Picture_4.jpeg)

#### VLAN ID per user

- Meaning, we dont need to provide different SSID for group of users. E.g. ssid for teacher, ssid for students
- Need support from radius

![](_page_36_Picture_37.jpeg)

Telkom

WORKS

![](_page_36_Picture_38.jpeg)

#### [www.glcnetworks.com](http://www.glcnetworks.com)

## Suggestions for mikrotik

![](_page_37_Picture_1.jpeg)

#### Automatic band steering

- We are encourage users to connect to 5GHz band as its less crowed compared to 2GHz band
- Currently its done manually. Example:
	- $\circ$  2GHz, SSID = wifi
	- 5GHz, SSID = wifi\_faster
- In the future, this process needs to be automatic

![](_page_38_Picture_6.jpeg)

#### Signal visualisation on floor layout FLOOR 1  $1:100$

- Similar to wifi survey
- Useful to check wireless settings
- Thedude integration?

![](_page_39_Figure_4.jpeg)

OdB

![](_page_39_Picture_5.jpeg)

#### Detecting rogue access point

- After all AP are integrated in capsman,
- CAPsMAN can detect a rogue AP in wireless network
- Thedude integration?

![](_page_40_Figure_4.jpeg)

 $1:100$ 

![](_page_40_Picture_5.jpeg)

#### EAP support on usermanager

- Currently EAP support is not available on Mikrotik Usermanager
- We use other radius software for EAP authentication
- Perhaps in the future?

![](_page_41_Picture_4.jpeg)

#### Complete controller application

- One centralised application to control / monitor devices:
	- Access point
	- Switch
	- Router
- Single dashboard for all devices
- Very useful for troubleshooting. E.g. to find a rogue DHCP server

![](_page_42_Figure_7.jpeg)

![](_page_42_Picture_8.jpeg)

#### Training topics

- Previously, mikrotik wireless product was focusing on outdoor environment, Point-To-Point / Point-To-Multi-Point
- Since CAPsMAN appears, mikrotik is also focusing on indoor wireless
- Suggestion for the training track:
	- Mikrotik certified **outdoor** wireless engineer, focusing on outdoor wireless application
	- Mikrotik certified **enterprise** wireless engineer, focusing on indoor implementation with **CAP<sub>SMAN</sub>**

![](_page_43_Picture_6.jpeg)

#### Interested? Just come to our training...

#### **● Check schedule on our website**

- More hands-on
- Not only learn the materials, but also sharing experiences, best-practices, and networking

![](_page_44_Picture_4.jpeg)

![](_page_44_Picture_5.jpeg)

### QA

![](_page_45_Picture_1.jpeg)

#### End of slides

![](_page_46_Picture_1.jpeg)

![](_page_46_Picture_2.jpeg)